#### **Інструкція з налаштування сортування студентів**

#### **за групами в межах курсу.**

Шановні викладачі! Звертаю увагу, що студенти централізовано зараховуються на курси **поточного навчального року**.

Додатково в категоріях «Денне відділення» і «Центр ДЗО» для кожної групи формується електронний аналог навчального плану на рік, який дає змогу здійснювати облік успішності студентів і, по закінченню навчального року, автоматично підключати до курсів нових студентів.

Переглянути перелік фактично підключених до курсу груп можна в меню керування курсом, розділ «Користувачі», підрозділ «Способи зарахування» (рис. 1, п.1).

Підрозділ «Групи» (п.3, рис. 1) є аналогом паперового журналу викладача. При переведенні студентів на наступний курс перелік раніше створених в цьому підрозділі груп не змінюється, бо це, так звані, локальні групи, які викладач може формувати за власним бажанням.

В підрозділі «Зараховані користувачі» вказуються як активні, так і заблоковані студенти, які вивчали курс в минулому році, тому на ці списки не потрібно звертати увагу. Активні групи, фактично підписані на курс, відображаються тільки в підрозділі «Способи зарахування» (рис. 1, п.1).

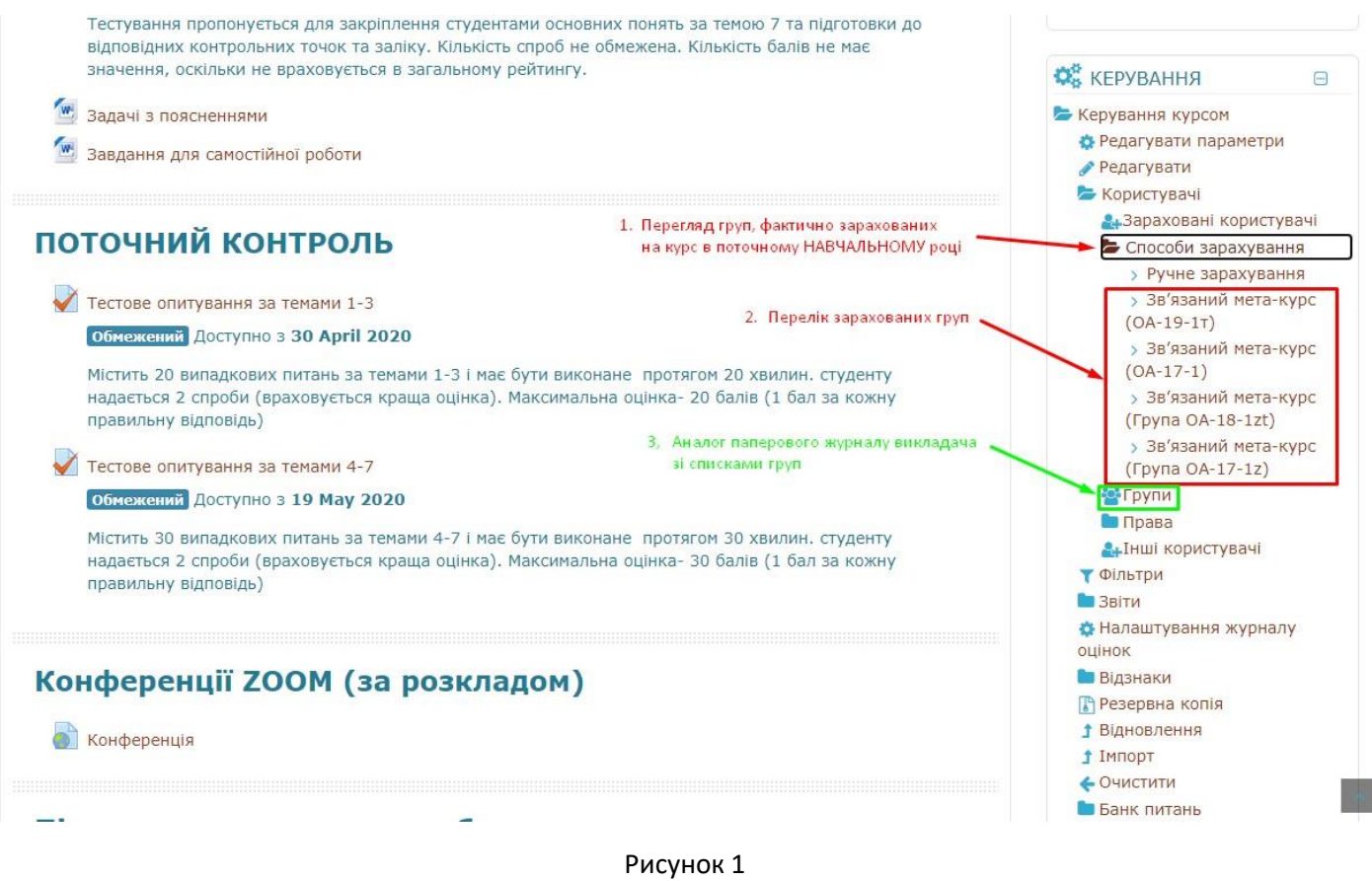

Враховуючи прохання багатьох викладачів, корегування списків локальних груп буде відбуватися централізовано, але може зайняти певний час.

Для бажаючих самостійно налаштувати списки локальних груп нижче наведено відповідну інструкцію.

При самостійному налаштуванні груп треба про це попередити адміністратора.

## Інструкція зі створення локальних груп в межах курсу

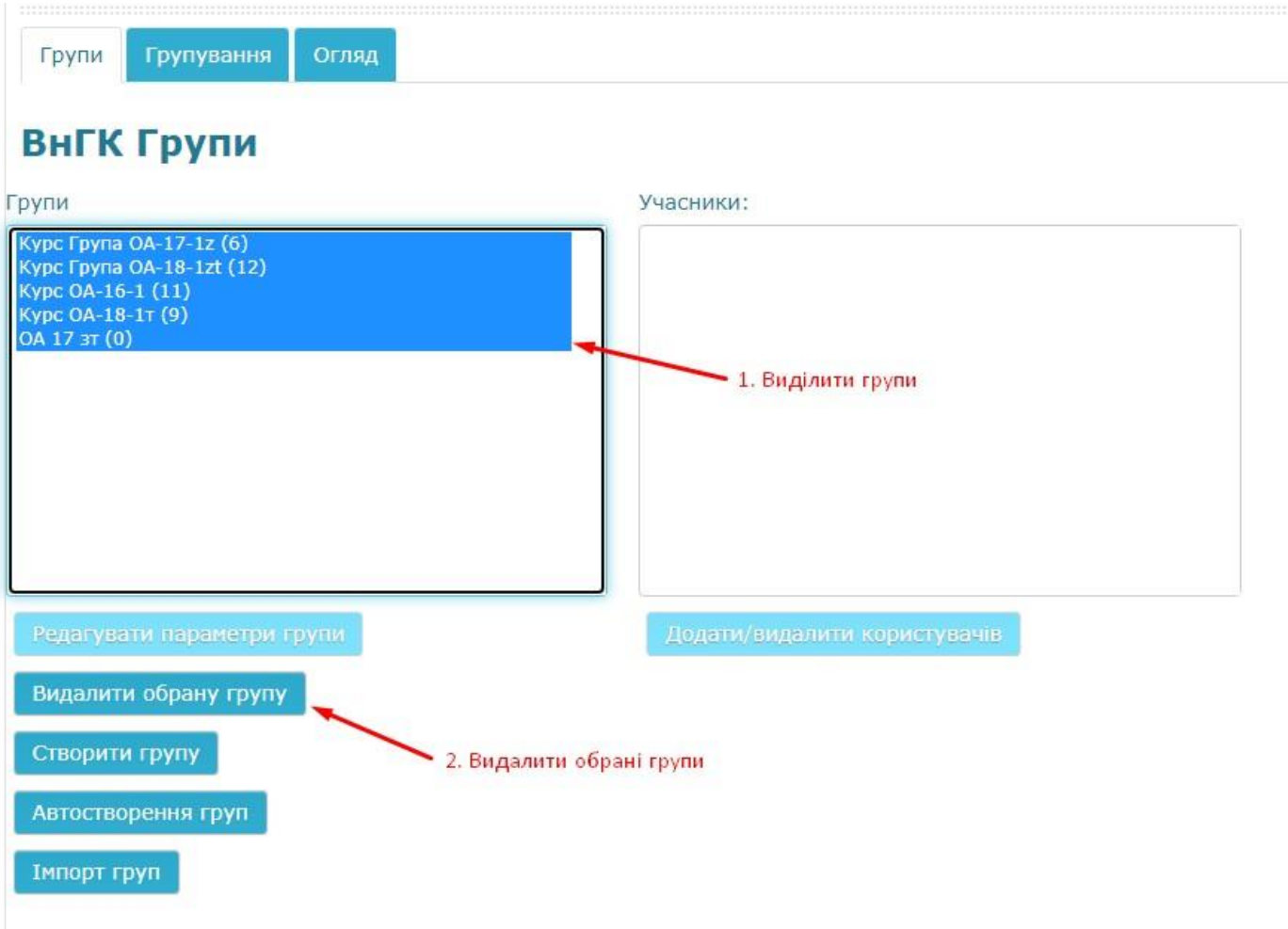

# Внутрішньогосподарський контроль: Видалити обрану групу

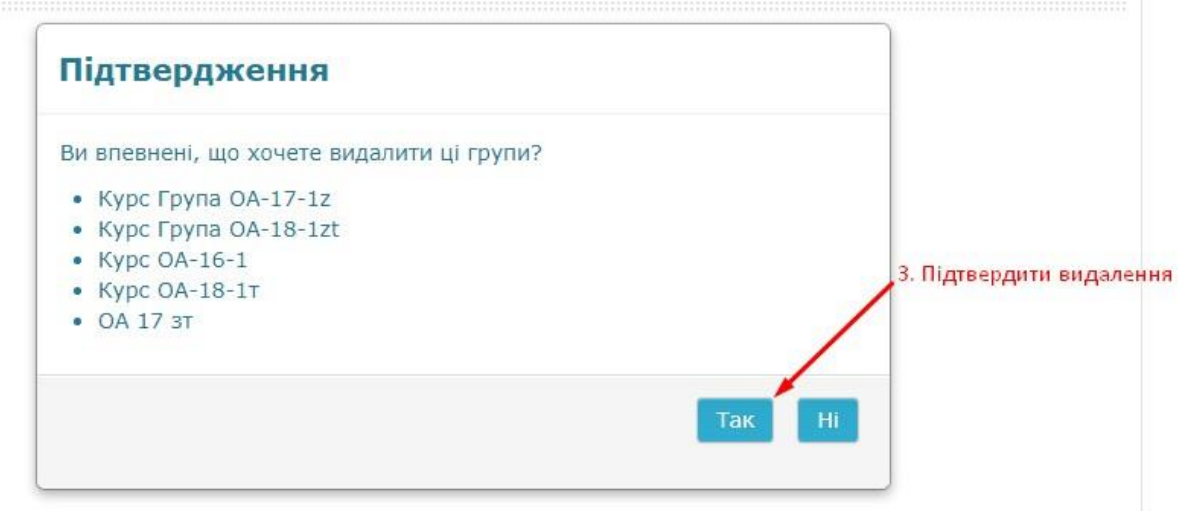

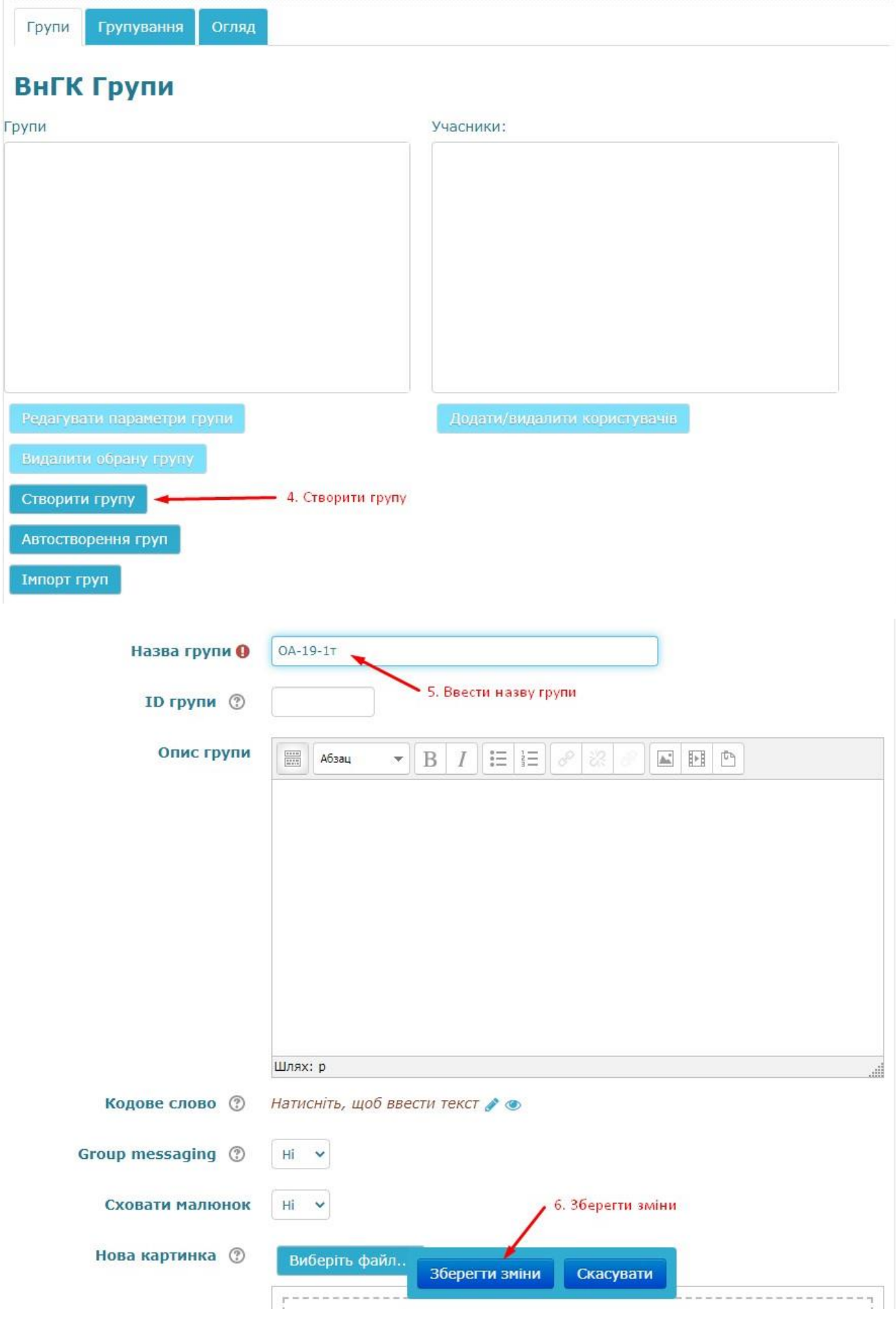

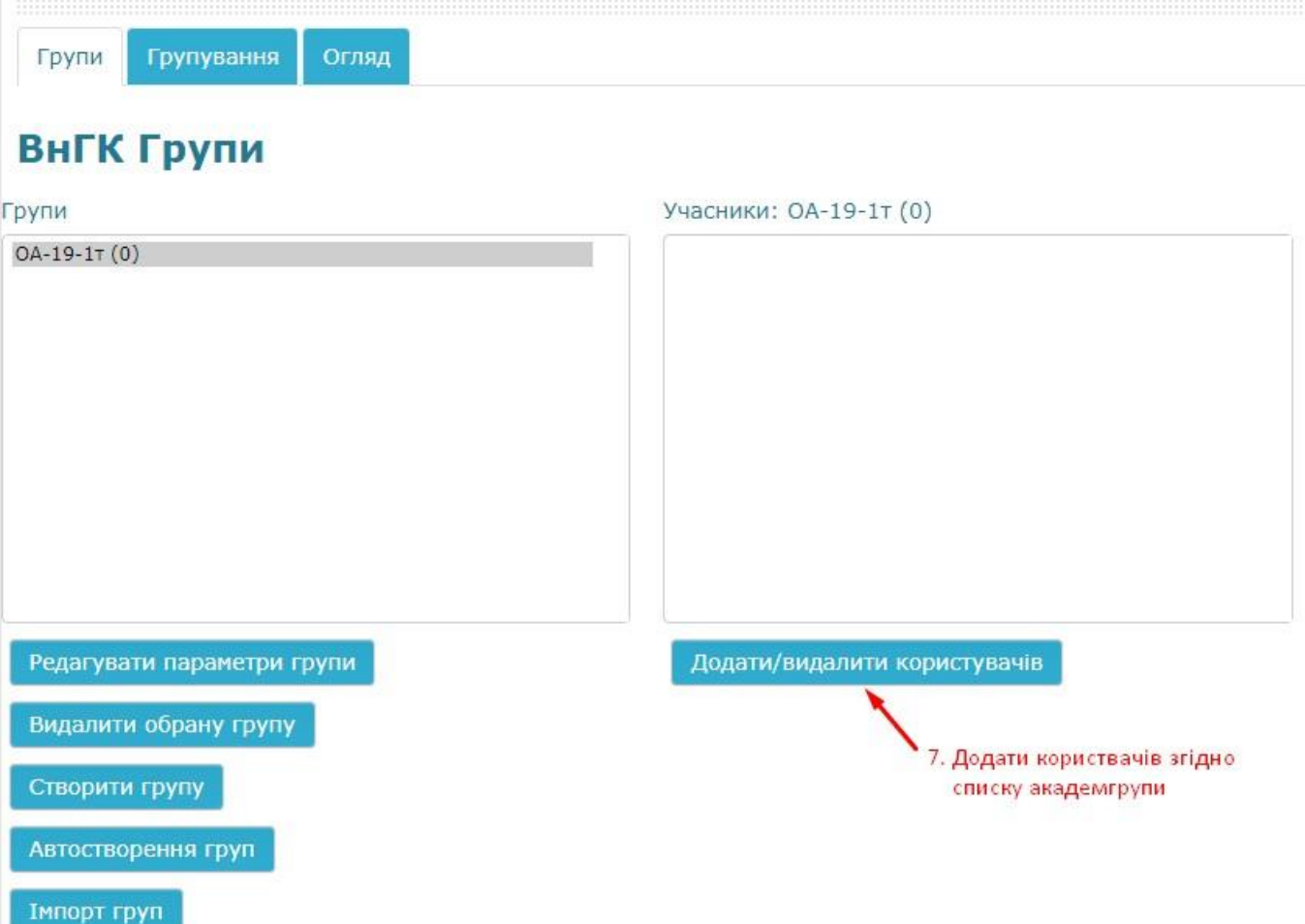

### Додати/видалити користувачів: ОА-19-1т

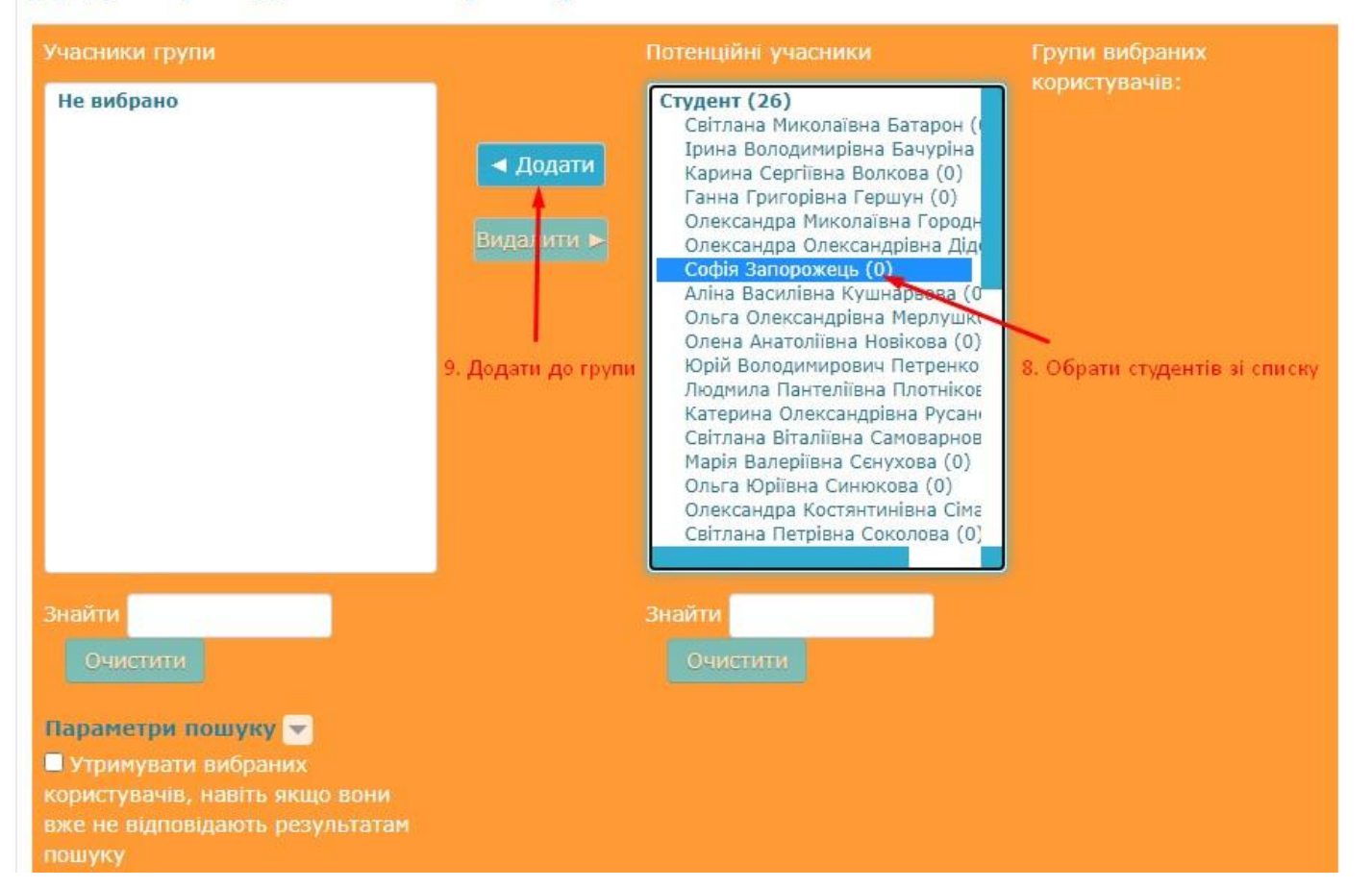